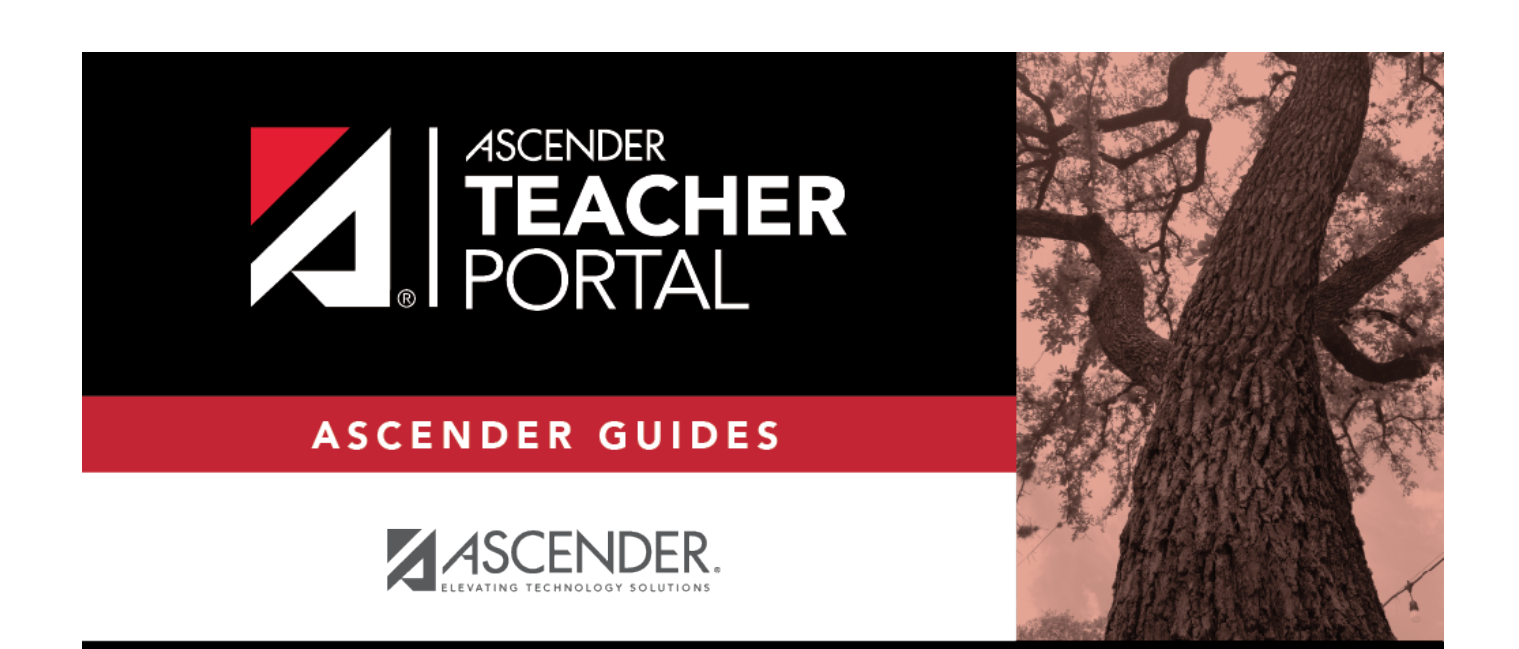

## <span id="page-0-0"></span>**ASCENDER TeacherPortal**

 $\mathbf i$ 

 $\mathbf{i}$ 

 $\,$ ii

## **Table of Contents**

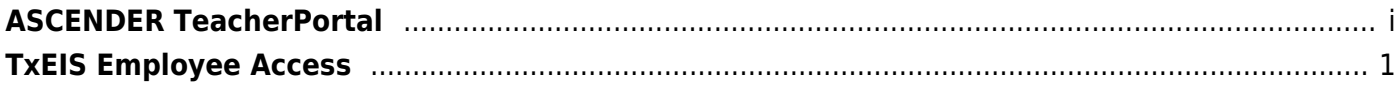

iv

## <span id="page-4-0"></span>**TxEIS Employee Access**

## *Welcome*

- Use the **Table of Contents** (left) to access Help for a specific page.
- Use the **Trace** feature (top) to quickly access any of the last five pages you were viewing.
- Use the **Search** box (top right) to search for a word or phrase within online Help.
- A green link opens a new page. New pages are not automatically included when printing.
- A blue link with an arrow bexpands to display additional content. The content from a blue link is automatically included when printing.
- •A single arrow I expands to display additional content. The content from a single arrow is automatically included when printing.
- •A blue link with an earth icon  $\bullet$  opens an external page. The content from an external link is not automatically included when printing.

Use the icons on the right to do the following:

- •Clock icon **Collection** Access previous versions of Help.
- PDF icon  $\blacksquare$  [-](https://help.ascendertx.com/teacherportal/lib/exe/detail.php/wiki_pdf_icon.jpg?id=start) Convert the page you are viewing to PDF format for saving or printing.
- •Up Arrow icon **F** Jump to the top of the Help page.

1